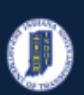

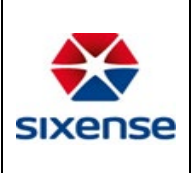

### How to Add an Element

#### This function is in: **Inventory->Asset->Elements Tab**

#### Description

This "HOW TO" manual describes the way to add an Element of an Asset.

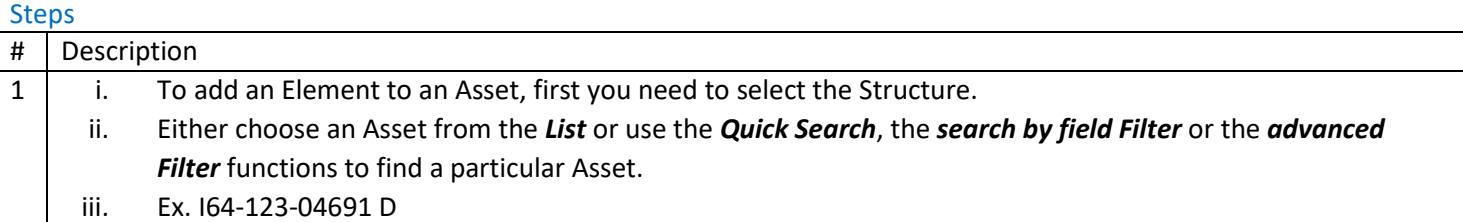

#### 2 Click on the *Elements* tab from the top of the page.

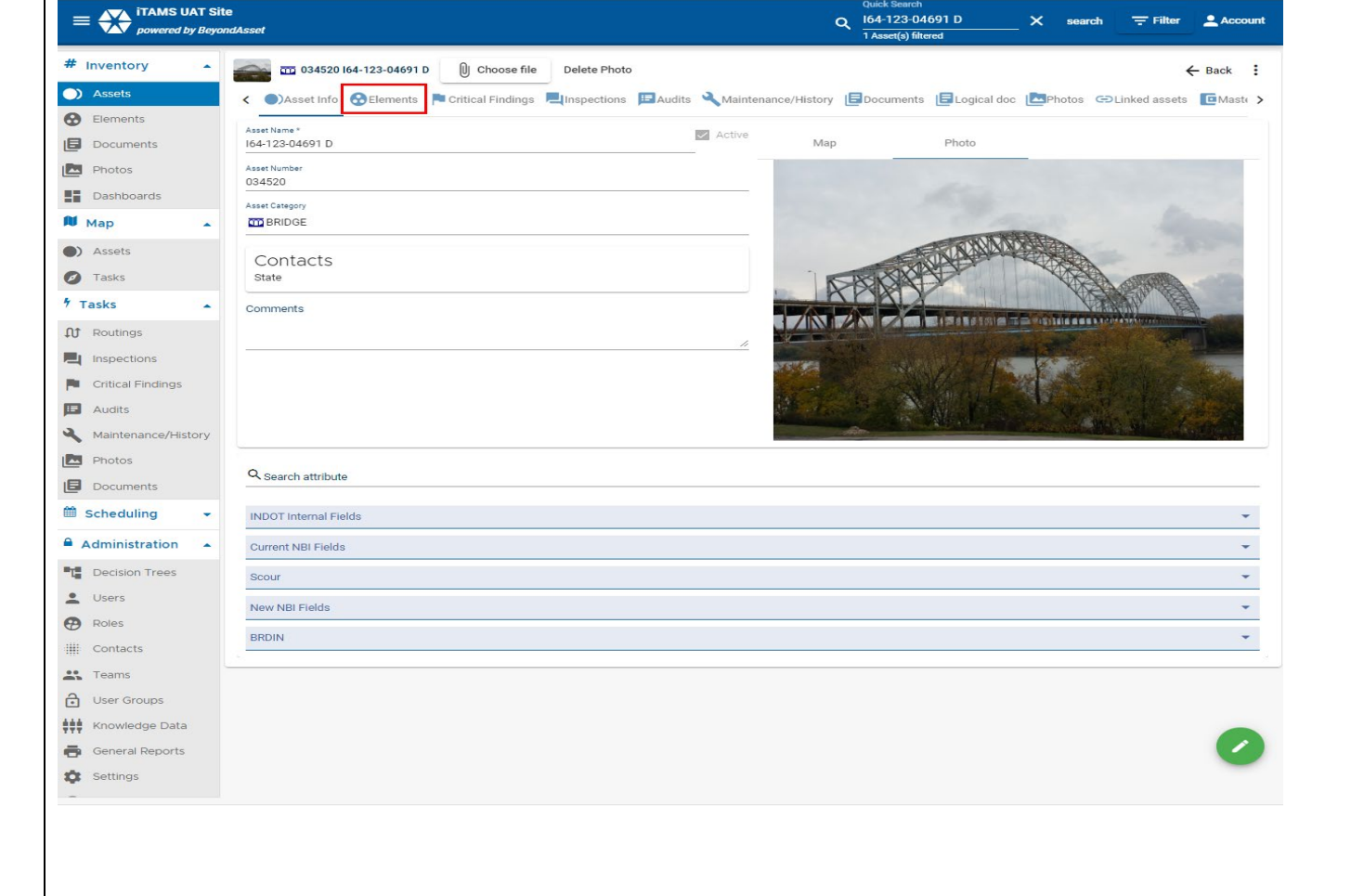

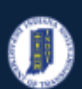

#### **INDOT - iTAMS HOW TO Manual – Web Application**

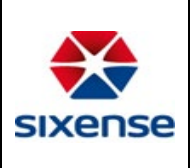

### **Indiana Department of Transportation**

#### 3 To add a new element to a Asset , click on *+ Add Elements* button in the upper right corner. $\equiv \begin{matrix} \sqrt{11}\end{matrix}$  iTAMS UAT Site<br>powered by BeyondAsset Q 164-123-04691 D  $\times$  search  $\equiv$  Filter  $\triangle$  Account 1 Asset(s) filtered  $#$  Inventory  $\Delta$ **COLLECTION** 034520 164-123-04691 D U Choose file Delete Photo  $\leftarrow$  Back  $\vdots$ (b) Assets < Consect Info Celements Pucritical Findings Pulnspections ED Audits Wantenance/History ED Documents EL Logical doc ED Photos CD Linked assets ED Masti **8** Elements Component name + ADD ELEMENTS / SPANS search  $\sum$  EDIT  $B$  Documents > Reinforced Concrete Deck - 12 - Reinforced Concrete L  $\boxed{\triangle}$  Photos Steel Stringer - 113 - Steel Stringer  $\blacksquare$  Dashboards Steel Truss - 120 - Steel Truss  $M$  Map  $\overline{\phantom{a}}$ Steel Arch - 141 - Steel Arch (b) Assets Steel Main Cables - 147 - Steel Cable-Primary **O** Tasks Steel Floor Beam - 152 - Steel Floor Beam Steel Gusset Plate - 162 - Steel Gusset Plate  $5$  Tasks Reinforced Concrete Column - 205 - Reinforced Concr  $\mathbf{\hat{U}}$  Routings Reinforced Concrete Pier Wall - 210 - Reinforced Conc

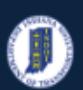

#### **INDOT - iTAMS HOW TO Manual – Web Application**

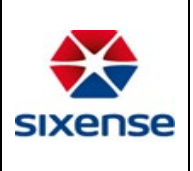

 $2$  Account

 $\leftarrow$  Back  $\vdots$ 

 $\big|$   $\checkmark$  save

□  $\Box$  $\Box$  $\Box$  $\Box$  $\frac{1}{\Box}$  $\begin{array}{c}\n\Box \\
\Box\n\end{array}$  $\Box$  $\frac{1}{\Box}$ 

### **Indiana Department of Transportation**

Steel Protective Coating - 515 - Steel Protective Co.

Steel Protective Coating - 515 - Steel Protective Co.

Steel Protective Coating - 515 - Steel Protective Co.

Steel Protective Coating - 515 - Steel Protective Co.

Steel Protective Coating - 515 - Steel Protective Co. Steel Protective Coating - 515 - Steel Protective Co.

Steel Protective Coating - 515 - Steel Protective Co.

Add at the end

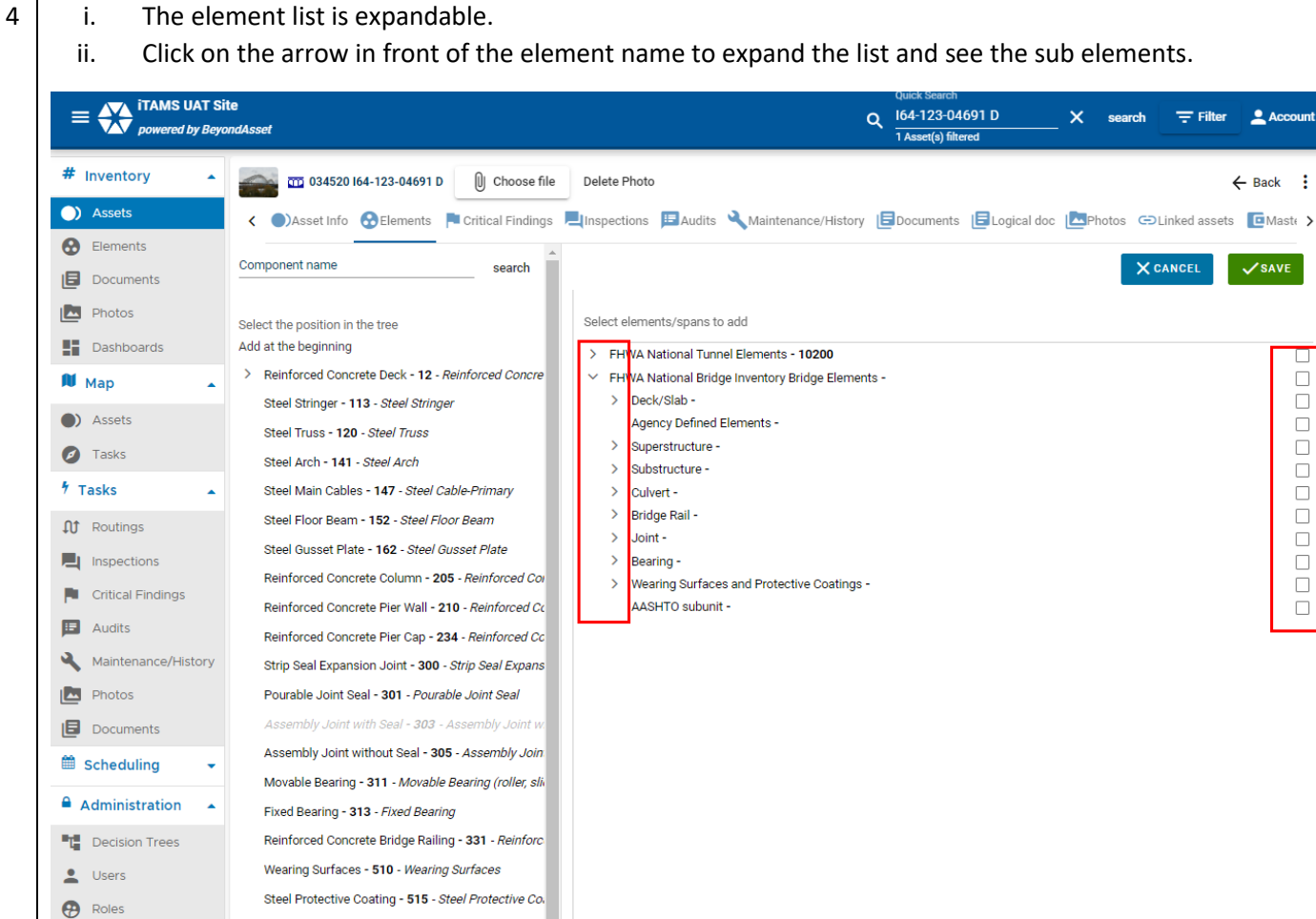

**Example 1** 

 $\mathbf{L}$  Teams

Settings

 $\bigoplus$  User Groups

**HH** Knowledge Data

General Reports

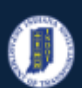

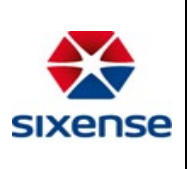

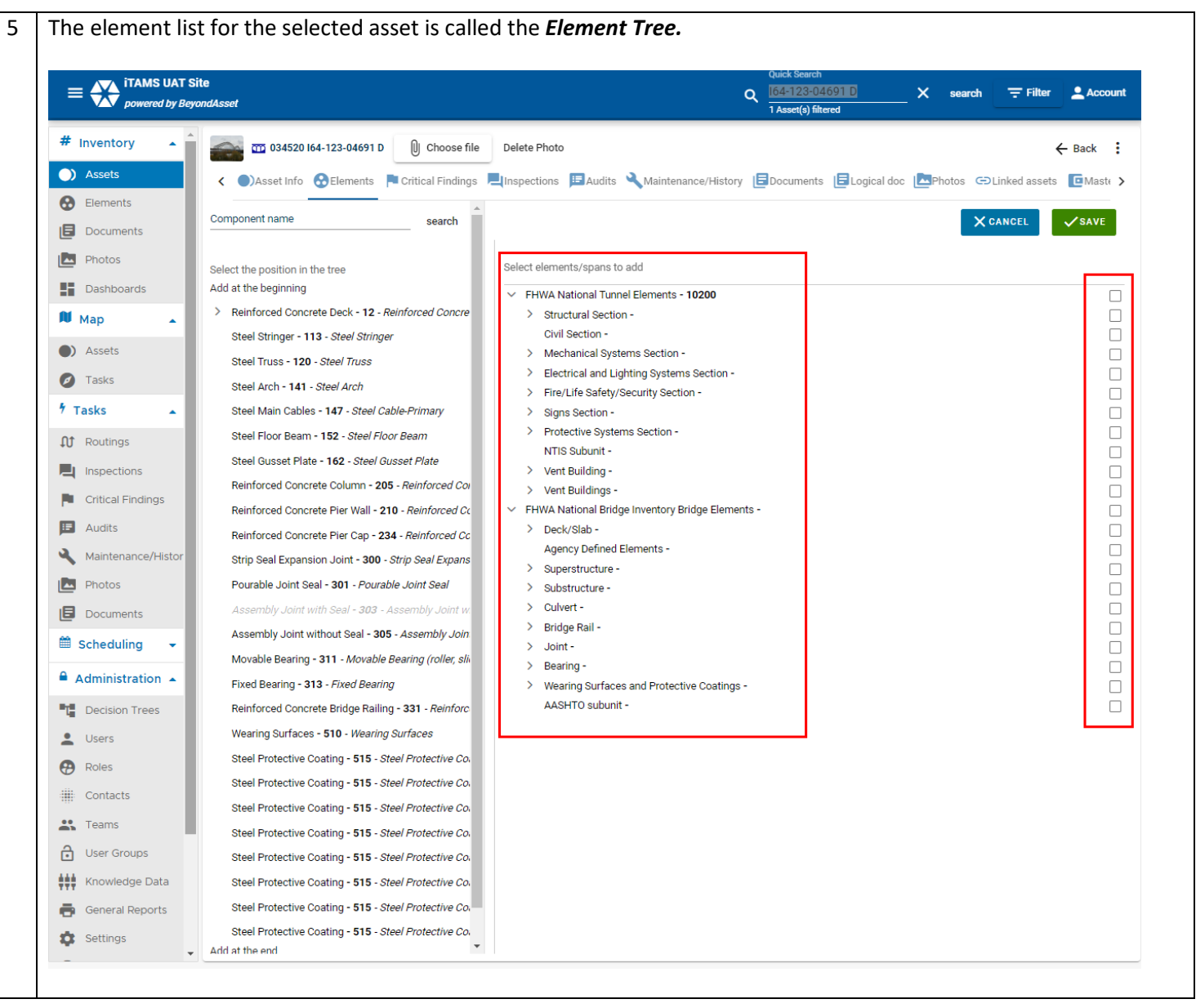

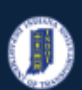

 $\overline{\phantom{a}}$ 

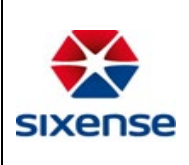

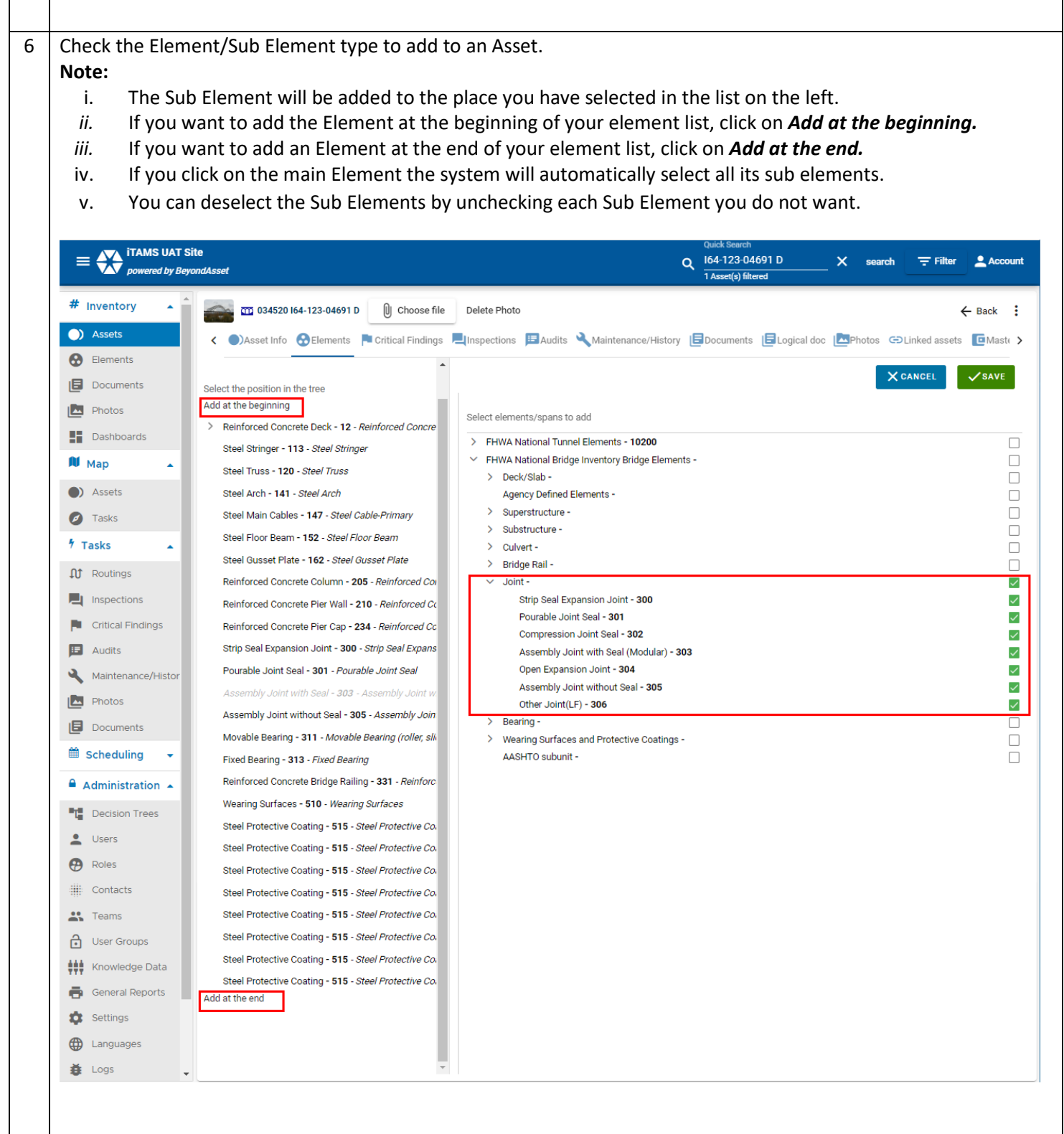

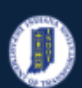

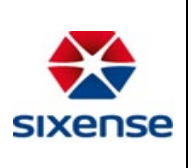

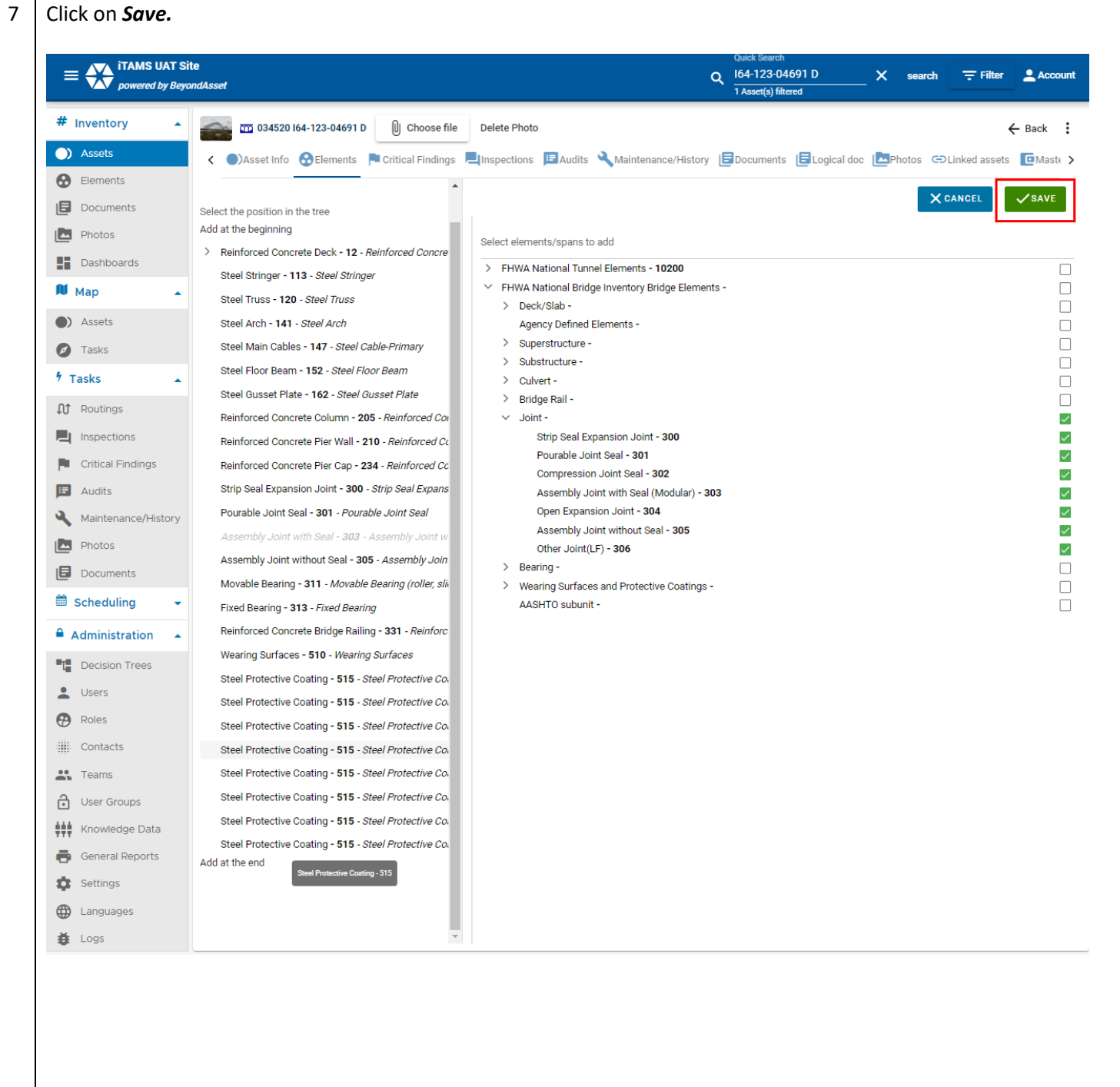

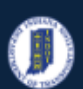

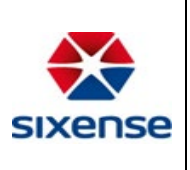

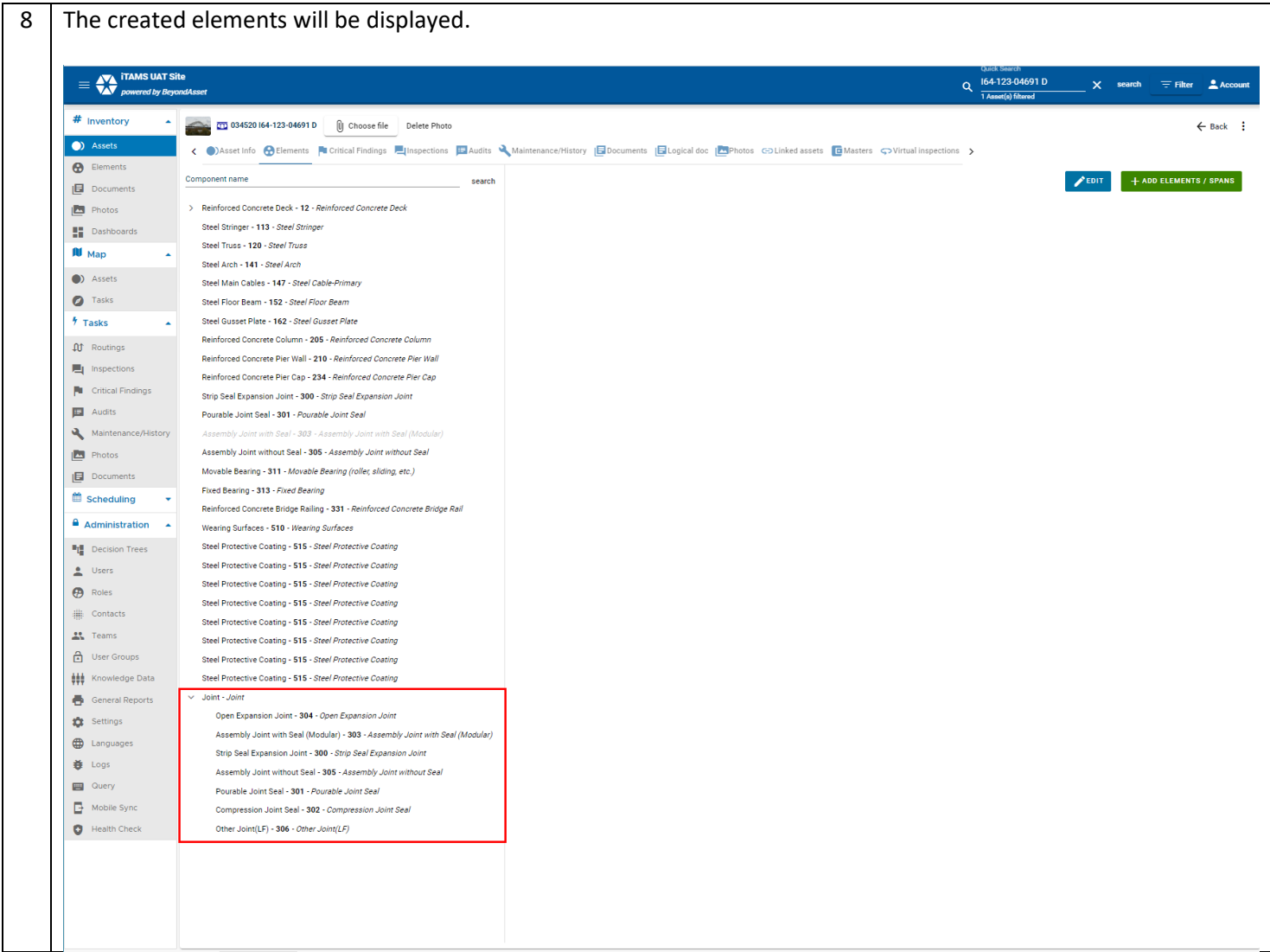

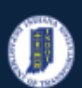

#### **INDOT - iTAMS HOW TO Manual – Web Application**

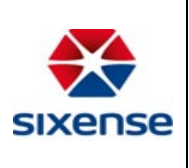

## **Indiana Department of Transportation**

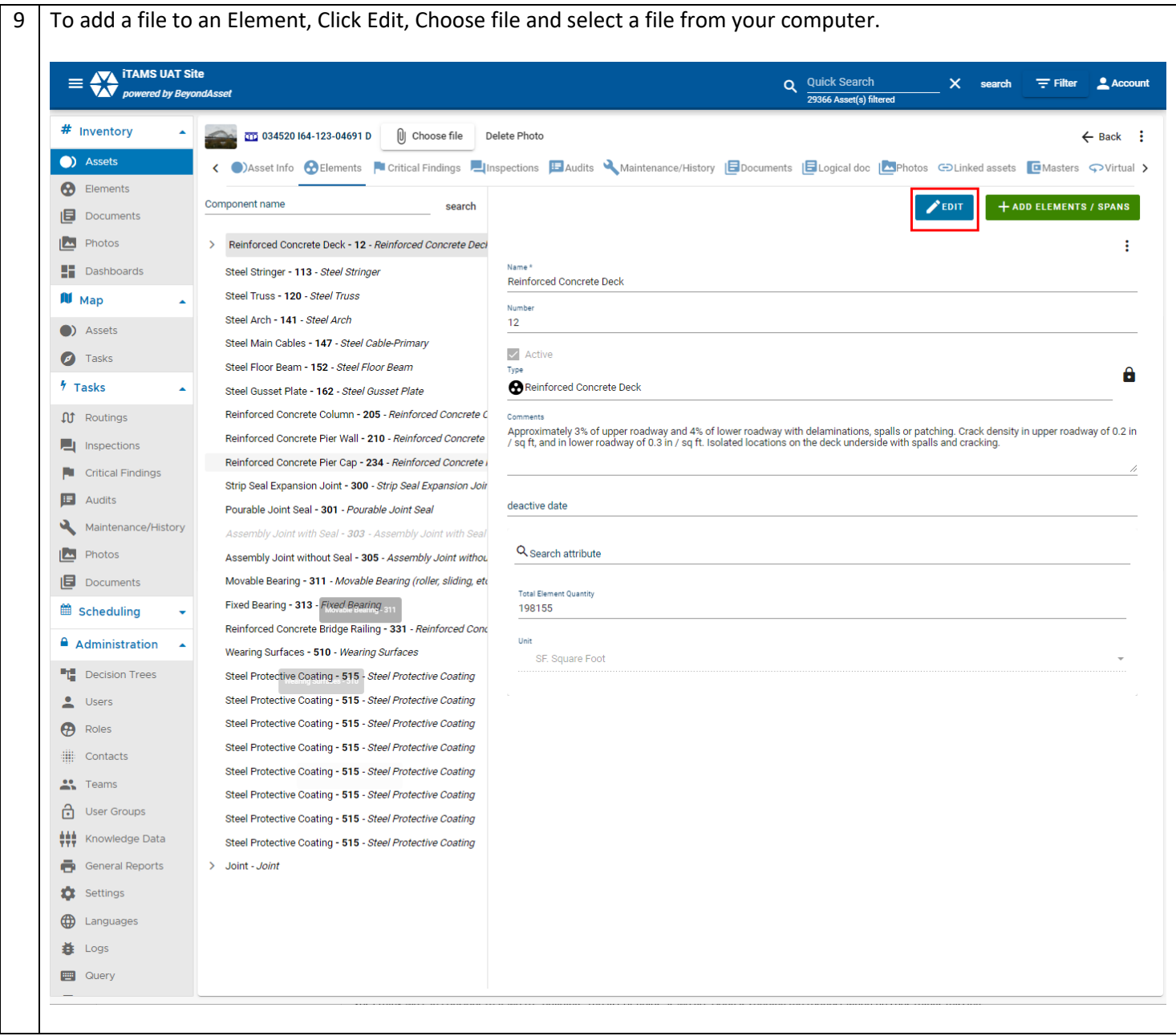

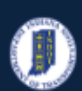

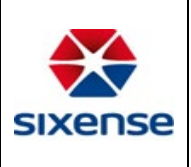

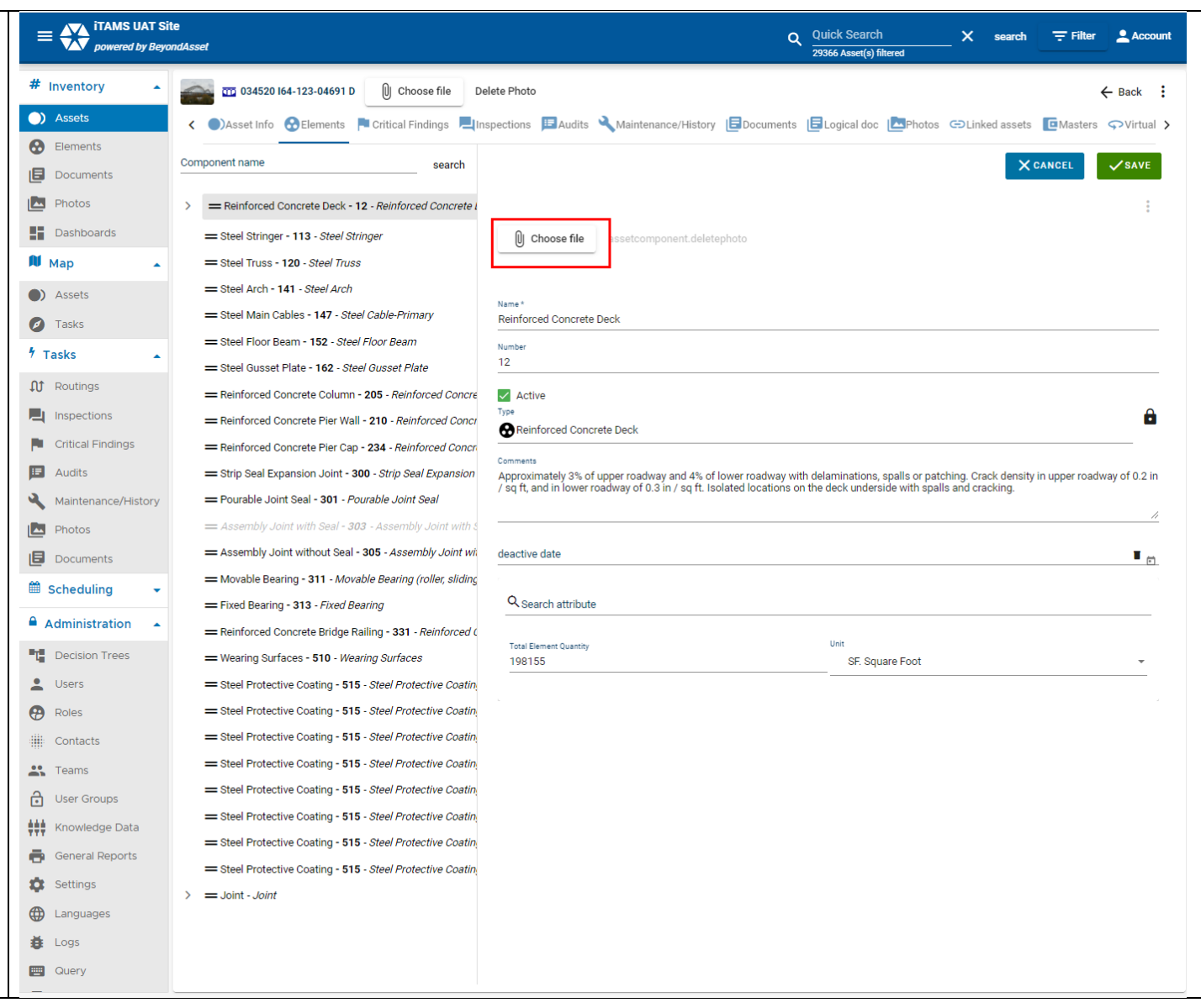